## **Anleitung PH-Online**

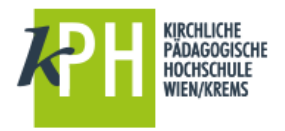

**Immatrikulation an weiteren PHs**

Um Seminare an anderen Pädagogischen Hochschulen buchen zu können, ist an der jeweiligen Pädagogischen Hochschule eine einmalige Erstanmeldung (Immatrikulation) notwendig. Dies ist sehr einfach möglich – beachten Sie dazu folgende Schritte:

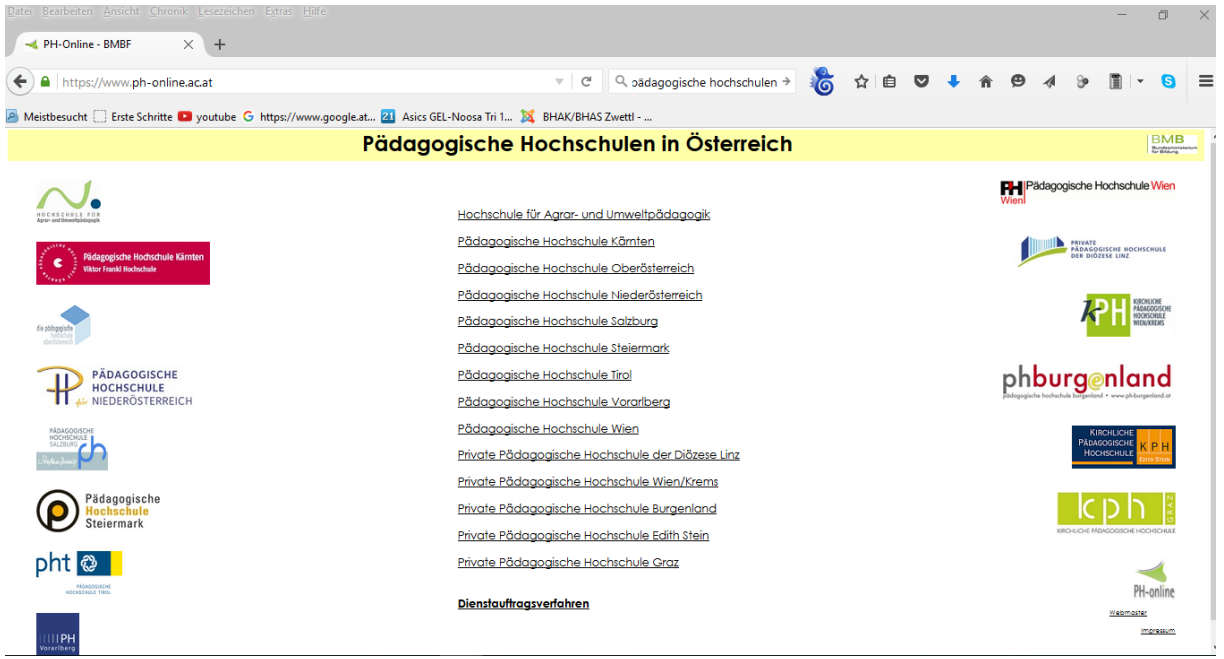

Mit wenigen Klicks können Sie über die KPH-Webseite gleich an mehreren PHs ihre Immatrikulation vornehmen, am besten Sie navigieren gleich direkt zu:

- <https://www.ph-online.ac.at/kphvie>
- anschließend ein Klick aufs Schlüsselsymbol, um zur Anmeldung zu gelangen

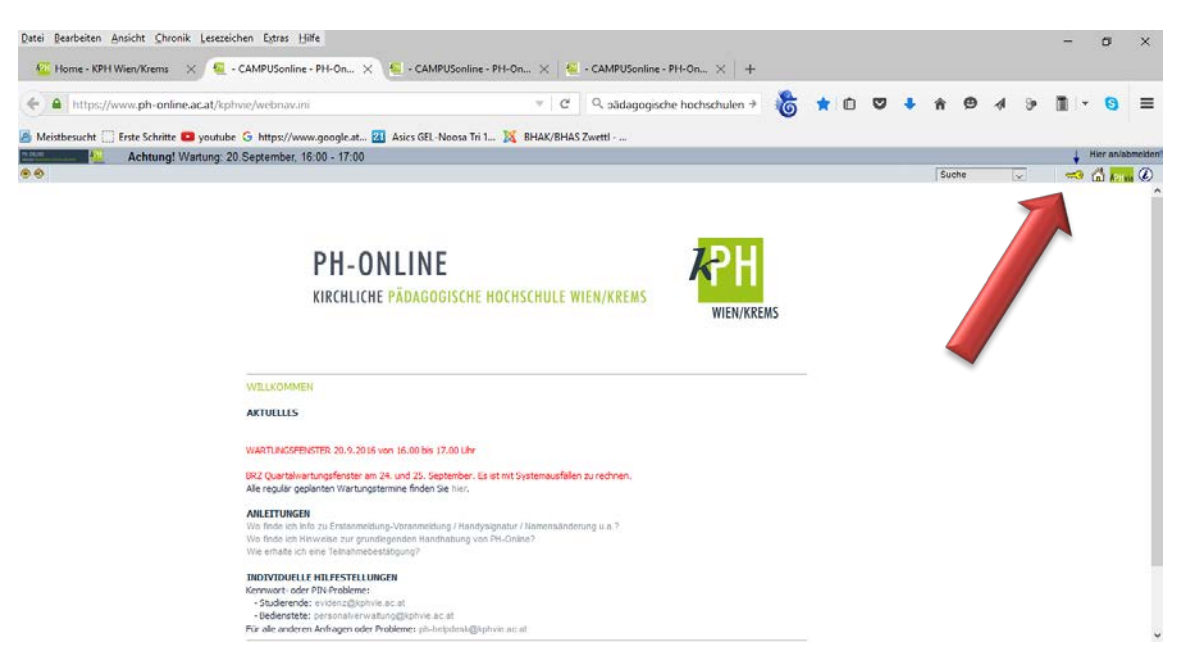

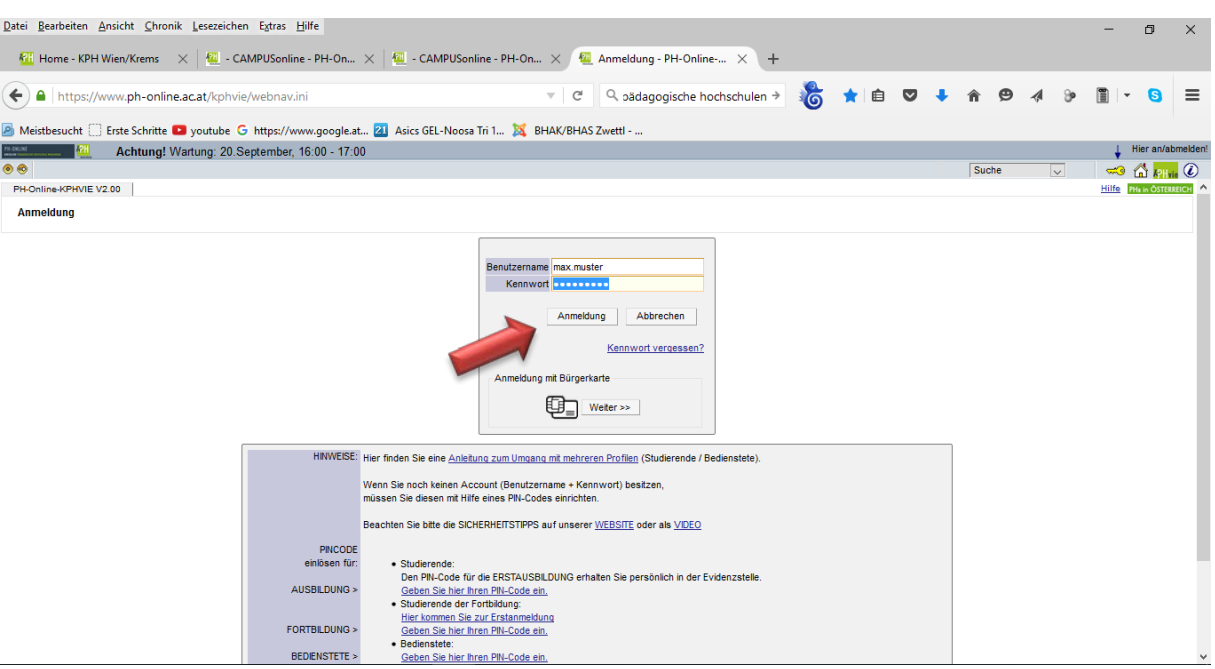

Geben Sie Ihre Zugangsdaten ein und klicken Sie bitte auf **Anmeldung**!

 Besonderheit für Nutzer, die sowohl als Bedienstete, als auch als Studierende angelegt sind: Sie müssen nun nach erfolgter Anmeldung rechts oben auf das **Gruppensymbol** klicken, um zur Profilumschaltung zu gelangen.

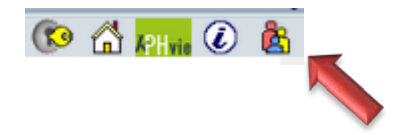

… wählen Sie **Studierende der Fortbildung** aus!

 Wenn Sie als Studierender der Fortbildung eingeloggt sind, können Sie jetzt unten den Link Immatrikulation an anderen PHs auswählen.

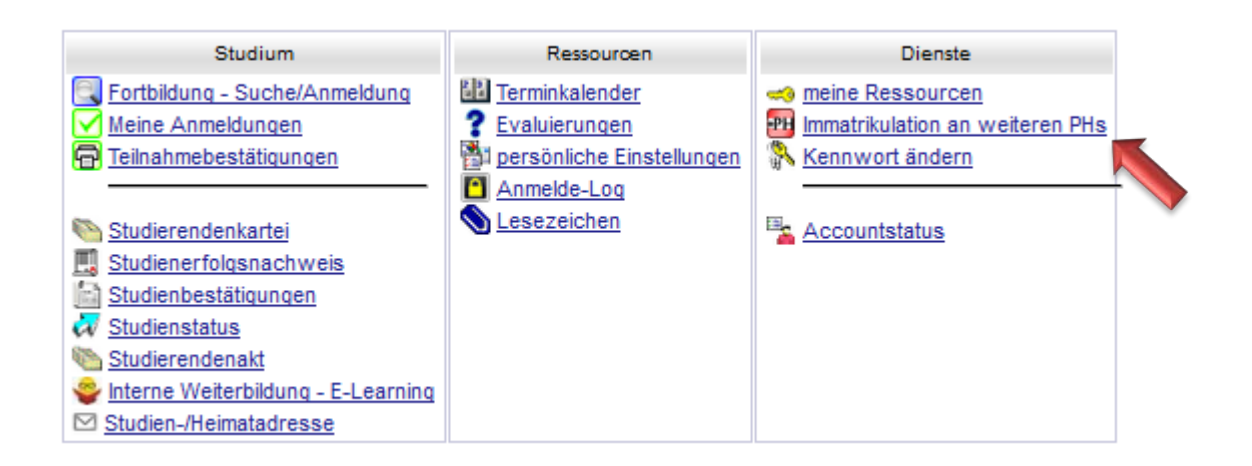

Wählen Sie die gewünschte PH aus und drücken Sie auf aktivieren.

Immatrikulation an weiteren PHs

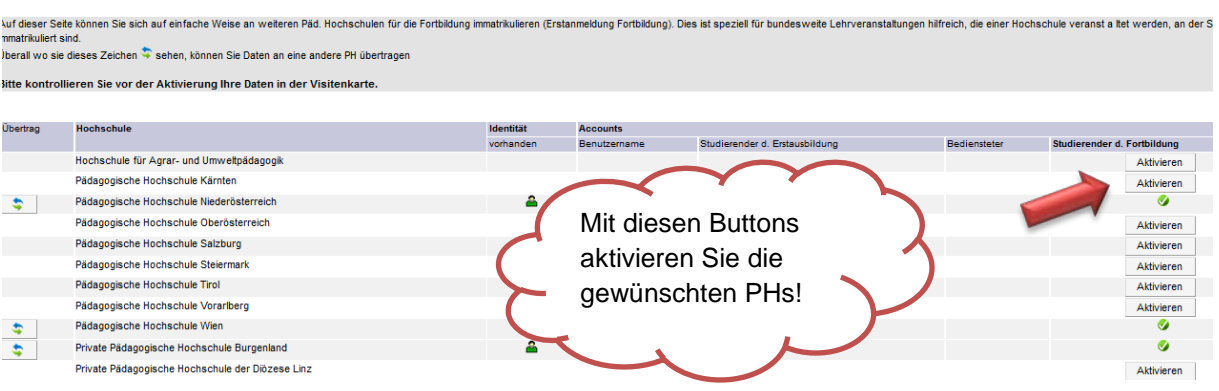

- Bestätigen Sie im nächsten Fenster sowohl die Account-Aktivierung als auch die Richtigkeit der Daten.
- Die Aktivierung kann nun gleich hier für alle gewünschten PHs erfolgen.
- Vergessen Sie nicht, sich wieder ordnungsgemäß über das Schlüsselsymbol (rechts oben) abzumelden.

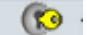

Sie sollten nun an den gewünschten PHs immatrikuliert sein.

Fragen oder Probleme? Wenden Sie sich bitte an [helpdesk@kphvie.ac.at](mailto:helpdesk@kphvie.ac.at)